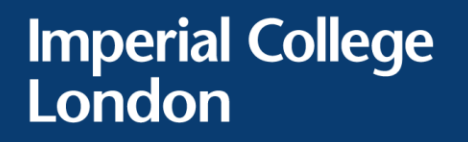

# **How to self-enrol:**

# **Introduction to being an Assistant Supervisor**

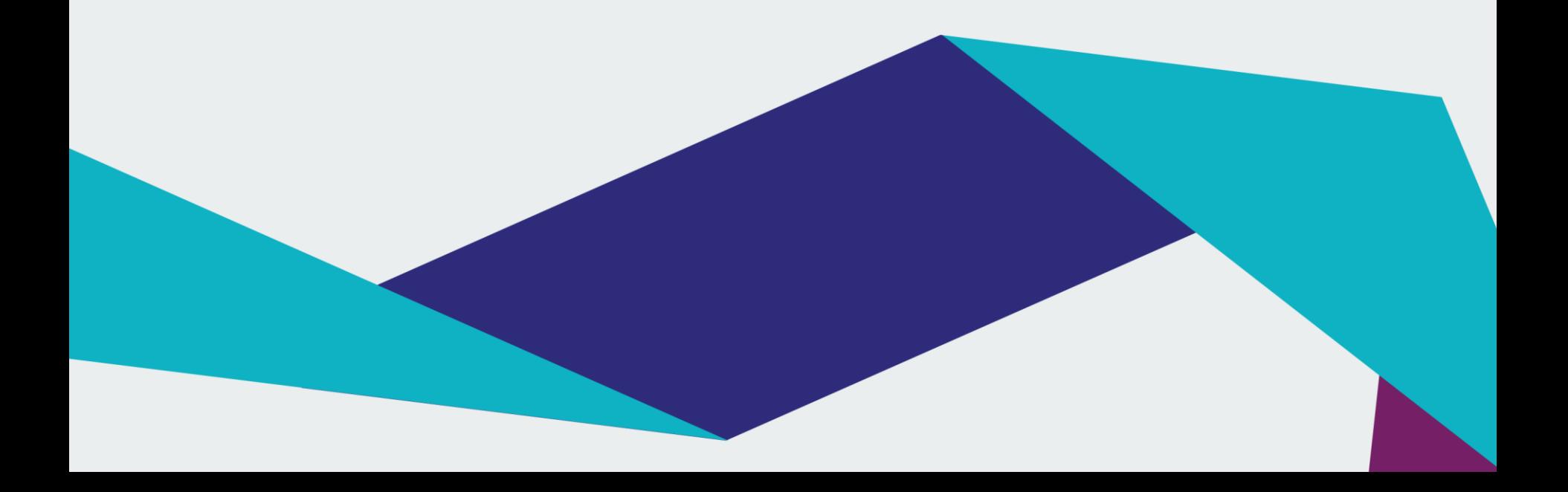

## **Log in to Blackboard Learn: [http://bb.imperial.ac.uk](http://bb.imperial.ac.uk/)**

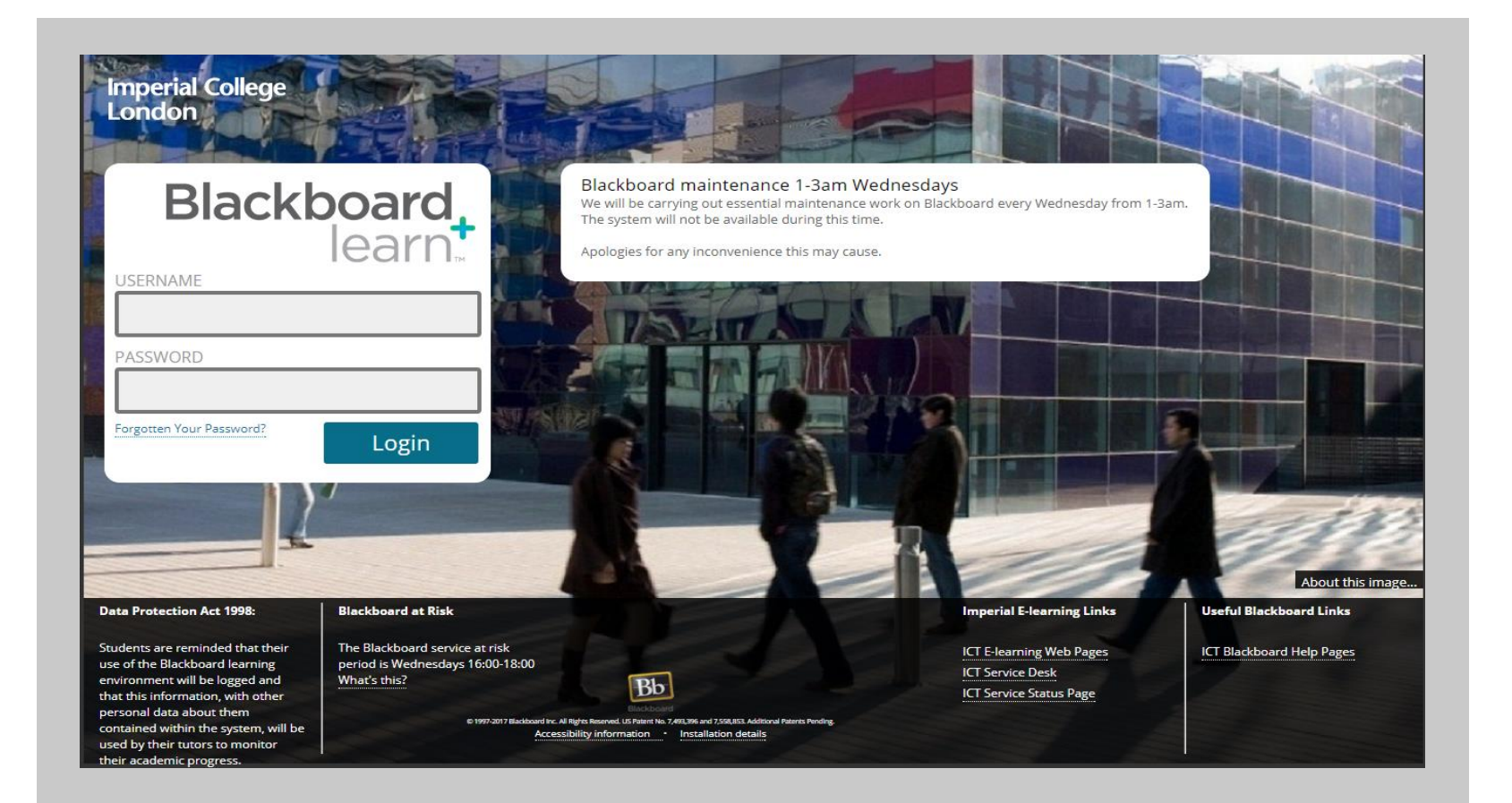

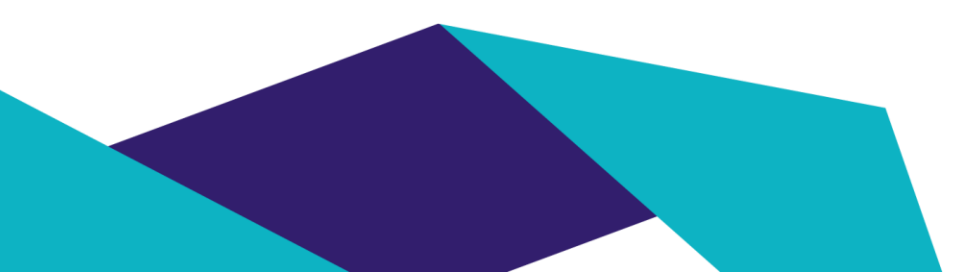

#### Imperial College Department of Chemical Engineering Blackboard, Tutorials

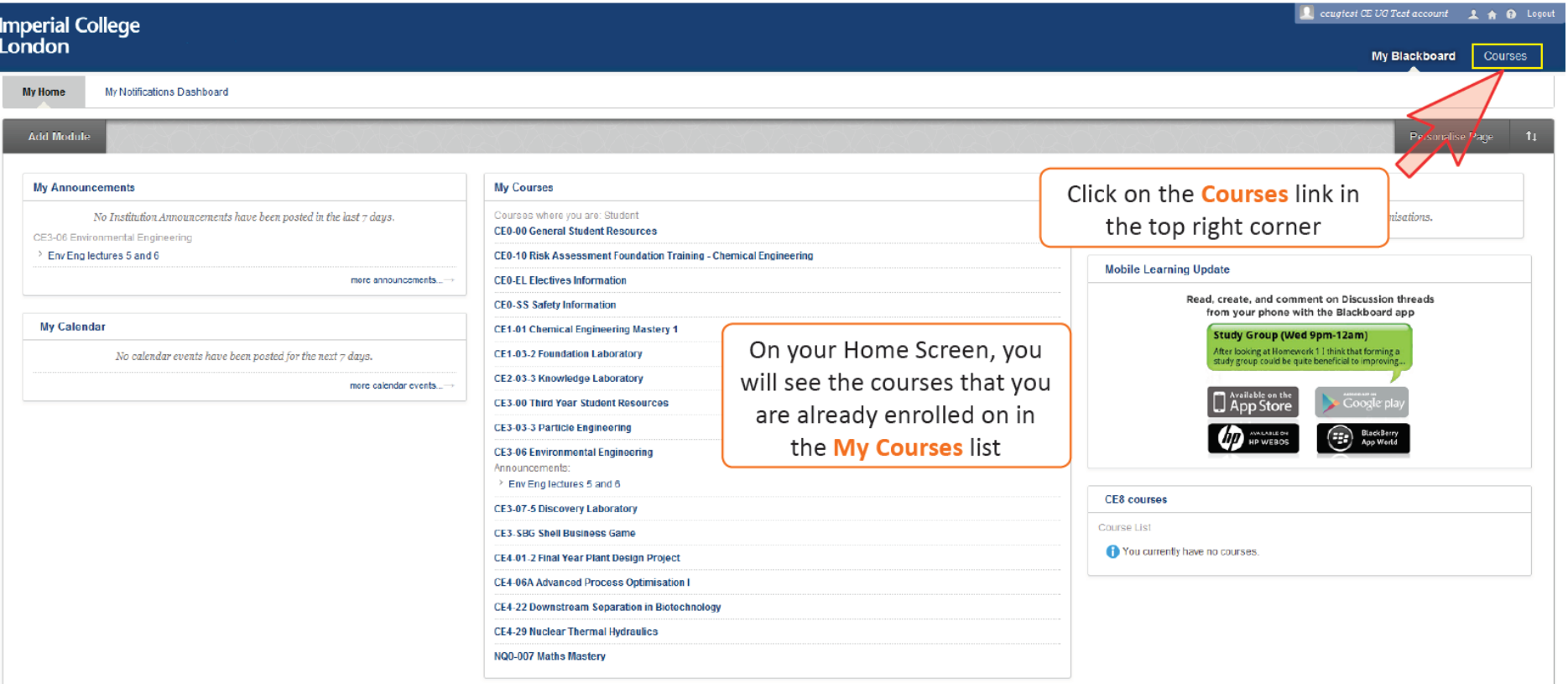

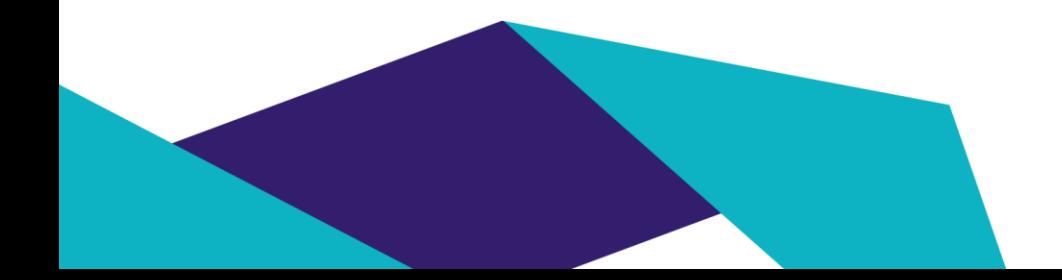

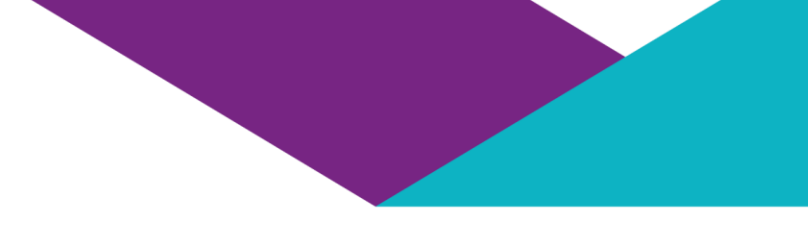

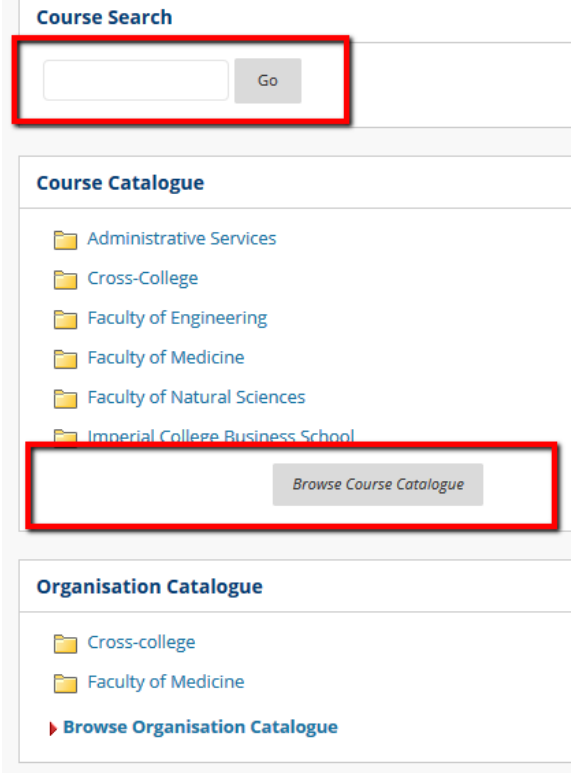

#### **My Courses**

### In the course search box, type:

### Course title: Introduction to being an Assistant **Supervisor (all academic years)**

If you are an assistant supervisor, please choose this course.

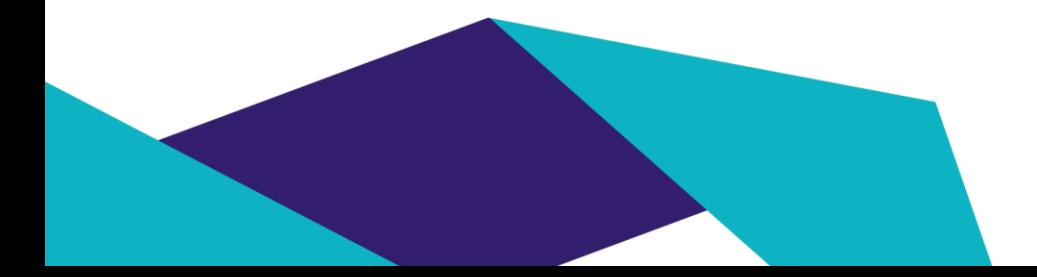

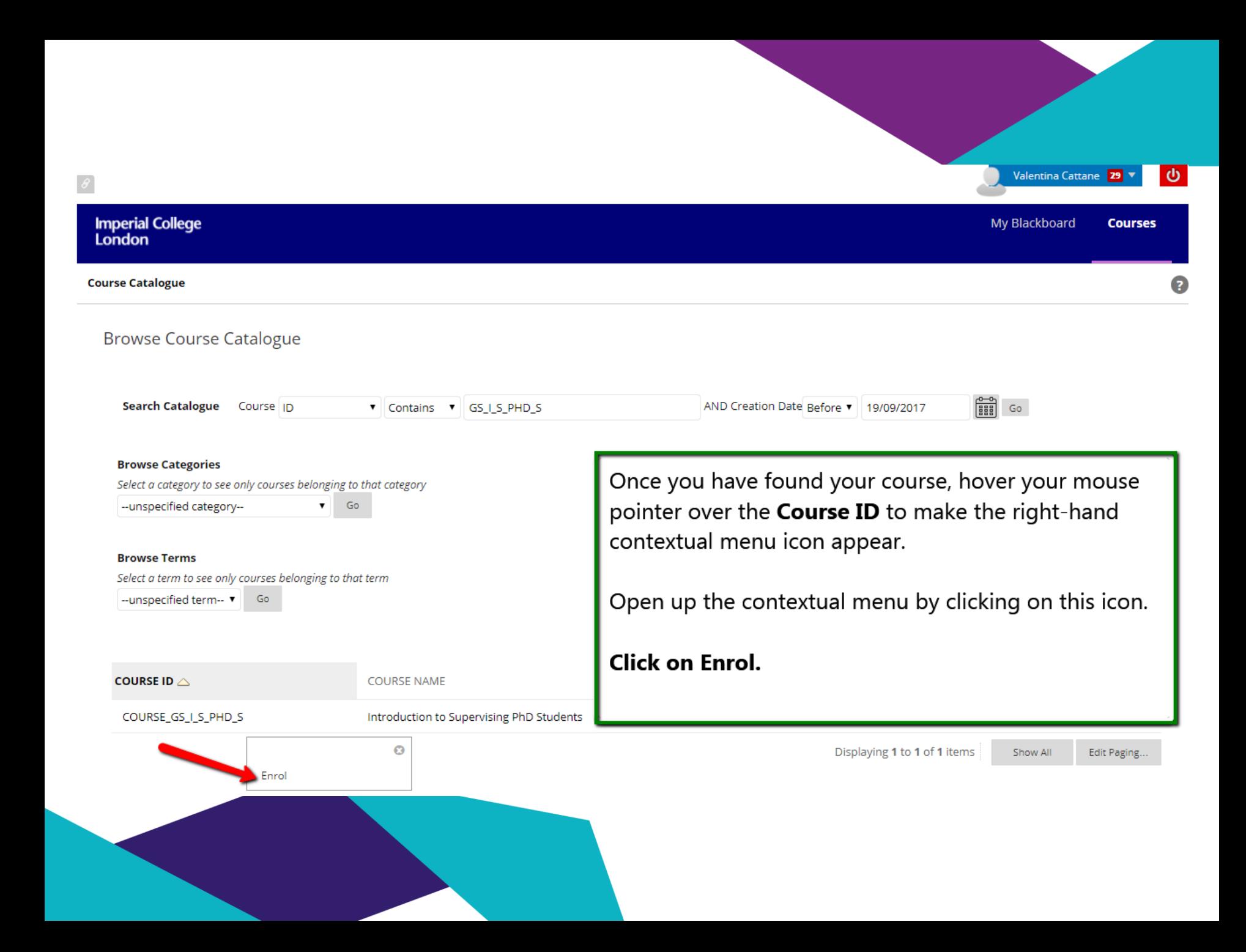

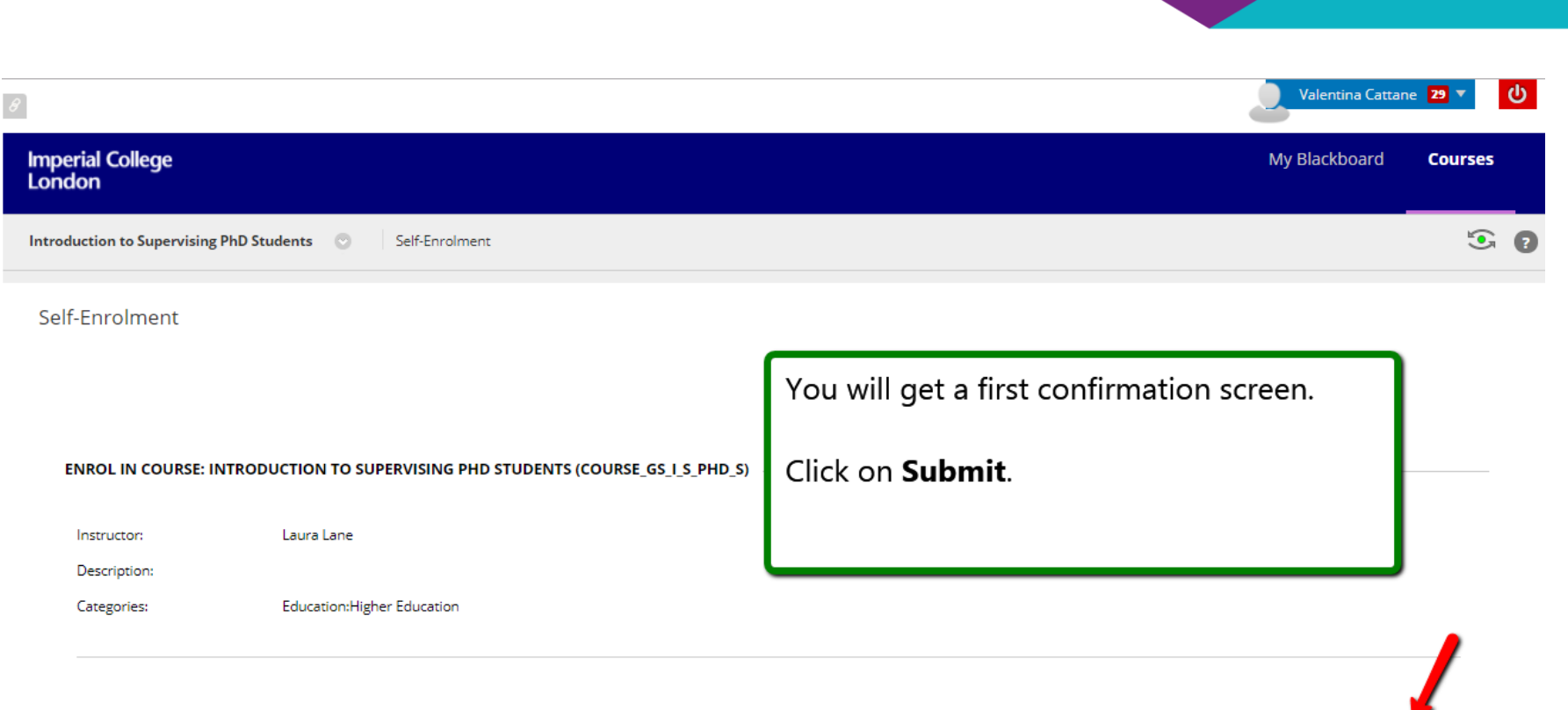

Submit

Cancel

Click Submit to proceed. Click Cancel to go back.

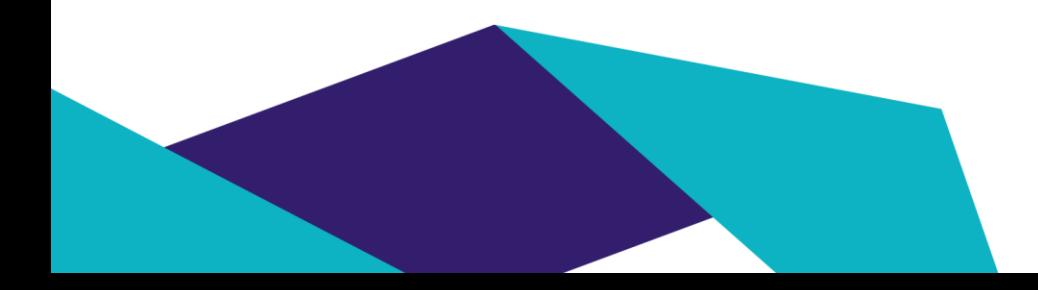

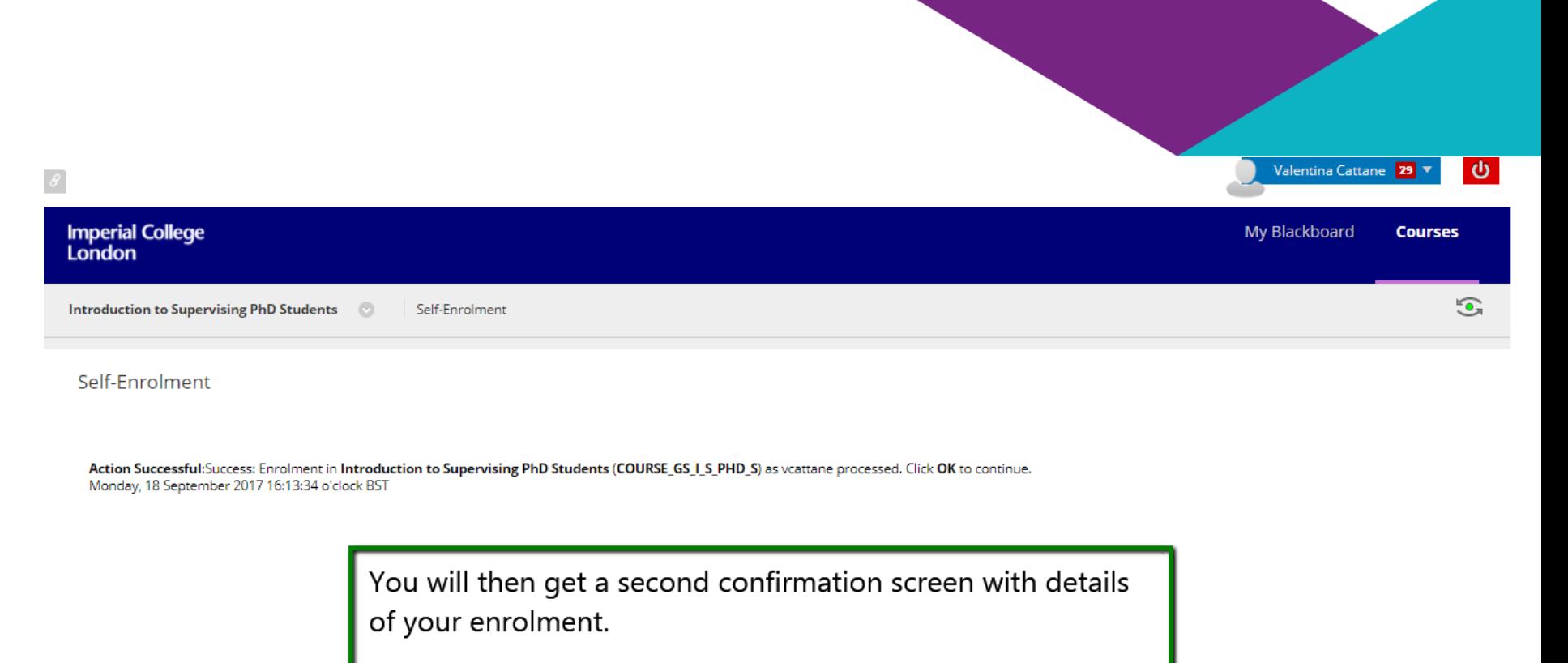

Click on OK.

This will send you to the home page of the course you have just enrolled on.

 $\leftarrow$  OK

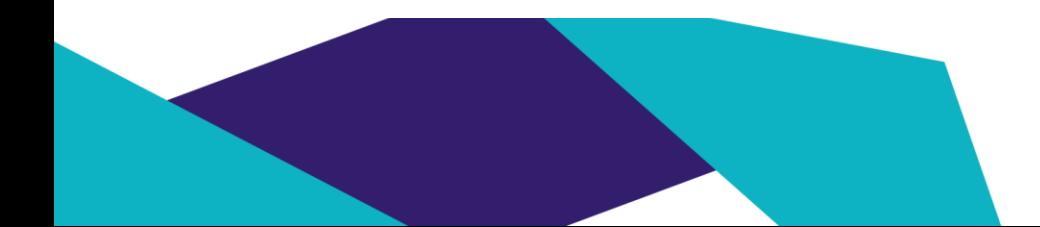

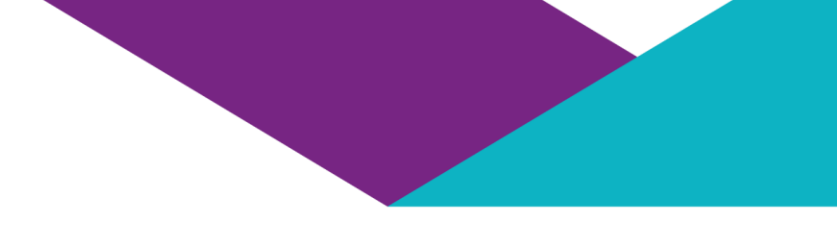

## Note: Self-enrolment will only allow you to enrol as a **STUDENT**

If you need further support, contact the Graduate School at

[gs.digitallearning@imperial.ac.uk](mailto:graduate.school@imperial.ac.uk)

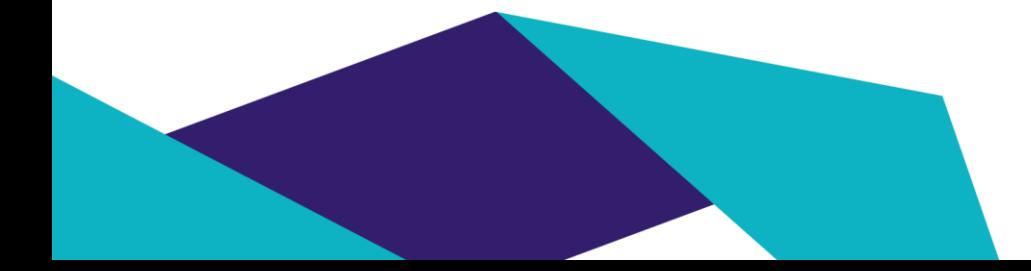